# **StarBoard T-19WX**

# Руководство полъзователя

Внимательно прочитайте это руководство и сохраните его для последующих ссылок.

П**е**р**е**д использованием данного изделия внимательно прочитайте и полностью из**у**чите инстр**у**кции по безопасности.

Храните это руководство польюэователя в легко доступном месте для последующих ссылок.

**T19-ML110801**

 **Hitachi Solutions, Ltd** 

# Важное замечание

стандарты/нормативные требования, указанные в руководстве по электронному оборудованию, такие как CE, FCC и WEEE, не применяются в России.

2011.8 Hitachi Solutions, Ltd.

# **Уведомления**

Копирование или перепечатка данного руководства или любой его части без разрешения запрещены.

Содержание данного руководства может быть изменено без предварительного уведомления.

Мы приложили все усилия для того, чтобы данное руководство было полным и правильным. Однако, в случае возникновения вопросов, обнаружения ошибок и т. п., пожалуйста, проинформируйте об этом продавца.

Пожалуйста, помните, что компания не будет нести ответственности за ущерб, убытки и т. п., возникшие в результате использования данного изделия, независимо от предыдущих положений.

# **Отказ от ответственности**

Компания Hitachi Solutions, Ltd. не будет нести ответственности и не дает никаких гарантий выраженных или подразумеваемых, относительно содержания данного руководства пользователя.

Компания также не дает гарантии относительно соответствия или пригодности данного изделия конкретной определенной цели.

Все изделия компании Hitachi Solutions, Ltd., описанные в данном руководстве пользователя, в настоящее время имеются для продажи или лицензируются на месте.

Пользователи, которые приобрели вышеупомянутое изделие (-я), будут нести затраты на все необходимое обслуживание, ремонт и ущерб, возникший в результате дефектов данного изделия (-ий), и будут нести расходы за все прямые или косвенные убытки (включая потерю прибыли или утрату информации), возникшие в результате дефектов изделия.

Дополнительно к этому, компания Hitachi Solutions, Ltd. оставляет за собой право редактировать и изменять содержание данного руководства пользователя без каких-либо обязательств уведомления кого-либо.

# **Положения по гарантии изделия**

Использование этого изделия ограничивается страной, где пользователь приобрел его.

Для подробной информации о гарантии обратитесь к Приложению 3.6 в конце данного руководства пользователя.

Данноеtретийиздание издание издание руководства (T19-ML110801) предназначено для следующих изделий:

#### 70.53K02G00x (StarBoard T-19WX) , AH00219

\* Символ "х", используемый в данном руководстве, обозначает номер модели изделия.

Windows является торговой маркой корпорации Microsoft Corporation (США) и в других странах. ОС Mac и Mac являются торговыми марками компании Apple Inc., зарегистрированными в США и других странах.

Другие торговые марки и названия изделий являются торговыми марками и/или зарегистрированными торговыми марками представляющих их владельцев.

#### **Дата создания руководства**

Август 2011 г., Третийиздание **T17-ML110801**

Все права защищены. Авторские права © 2011, Hitachi Solutions, Ltd.

# **Безопасное обращение**

# **Маркировка и символы**

Для обеспечения безопасного и правильного использования данного изделия и для предотвращения получения травмы и нанесения ущерба собственности, в данном руководстве и на изделии используются различные символы и маркировка. Эти символы и их пояснение приводятся ниже. Ознакомьтесь с этой информацией перед знакомством с содержанием руководства.

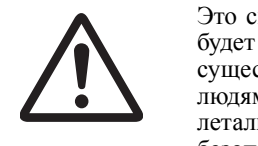

 Это символ, предупреждающий о безопасности. Такой символ будет появляться для привлечения внимания пользователя к существующим опасностям, которые могут нанести вред людям. Воизбежание любой вероятности травм и возможного летального исхода НЕ ИГНОРИРУЙТЕ инструкциипо безопасности, сопровождаемые таким символом.

# **ОСТОРОЖНО**

Такое предупреждение будет появляться при существующей опасности летального исхода или травм со смертельным исходом.

# **ВНИМАНИЕ**

Такое предупреждение будет появляться при существующей опасности летального исхода или травм со смертельным исходом.

# *УВЕДОМЛЕНИЕ*

Такое предупреждение будет появляться при существующей опасности нанесения материального ущерба.

Этот символ обращает внимание на предостережения (включая предупреждения).

Этот символ указывает на запрещенные действия.

Этот символ указывает на действия, которые необходимо выполнить.

# **Меры предосторожности Всегда соблюдайте их.**

# **ОСТОРОЖНО**

#### **Плотно вставьте вилку в розетку**

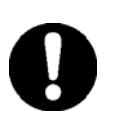

При плохом контакте возможен перегрев и риск возгорания или поражения током.

# **Не вставляйте вилку в розетку мокрыми руками.**

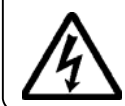

Это может привести к поражению током.

# **Перед** током или возгорание. **чисткой выключите вилку устройства из розетки.**

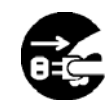

Это может привести к поражению током.

# **Не используйте данное устройство рядом с водой.**

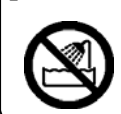

Это может привести к поражению током.

# **Не повреждайте, не ломайте, не видоизменяйте и сильно не перегибайте шнур питания.**

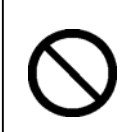

Это приведет к его повреждению и риску поражения током или

### **Перед перемещением выключите устройство из розетки и отсоедините шнур питания.**

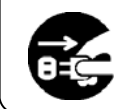

Возможно повреждение шнура и риск поражения током или возгорание.

# **При включении или выключении из сети держитесь за вилку.**

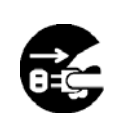

Если тянуть за шнур возможно повреждение шнура и риск поражения

# **Периодически чистите сетевую вилку для удаления пыли.**

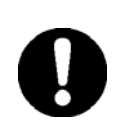

Установка грязной вилки в розетку может привести к пожару или поражению электрическим током.

# **Следите за местом, где проложен шнур питания.**

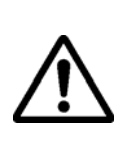

Если кто-либо зацепится за шнур питания, это может привести к падению устройства, к травме, или поломке устройства. Помните об этом.

# пожару. **Используйте изделие только с указанным напряжением питания.**

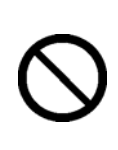

При использовании с другим напряжением питания может возникнуть поломка или возгорание, или поражение током.

# **Меры предосторожности Всегда соблюдайте их.**

# **ОСТОРОЖНО**

# **Используйте только прилагаемый шнур питания.**

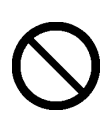

Использование другого шнура питания может привести к пожару или поражению током.

#### **Выключите шнур питания из розетки, если вы не будете использовать устройство в течение длительного времени.**

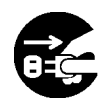

Несоблюдение этого требования может привести к пожару.

# **Не размещайте других предметов на изделии.**

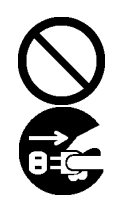

Попадание металлического предмета или воды внутрь устройства может привести к поражению током или пожару. В этом случае отключите питание и обратитесь к дилеру.

# **Не открывайте и не меняйте корпус устройства.**

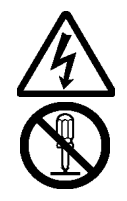

В корпусе имеются блоки под высоким напряжением, что может привести к поражению током или другой травме.

# **Не оставляйте устройство или его принадлежности на полу.**

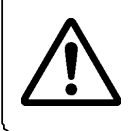

Кто-нибудь может наступить на него и сломать, или получить травму, споткнувшись об него.

#### **Не утилизируйте устройство вместе с несортированным бытовым мусором. Воспользуйтесь имеющейся системой сбора и утилизации.**

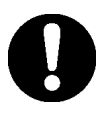

Для дополнительной информации обратитесь к вашему дилеру.

**Не размещайте тяжелые предметы на шнуре питания, не нагревайте и не тяните его.** 

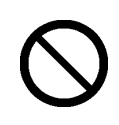

Это приведет к его повреждению и риску поражения током или пожару.

**Меры предосторожности Всегда соблюдайте их.** 

# **ОСТОРОЖНО**

# **В следующих случаях отключите изделие от сетевого адаптера и обратитесь в службу технической поддержки Hitachi Solutions.**

- a. В случае повреждения шнура питания или вилки сетевого адаптера.
- b. В случае проливания жидкости на основной блок.
- c. В случае попадания основного блока под дождь или воду.
- d. В случае сбоев в работе устройства, даже при его эксплуатации в соответствии с руководством. Настройте данное устройство в соответствии с диапазонами характеристик, указанных в руководстве пользователя. Не делайте каких-либо других настроек. Для корректировки неправильных настроек потребуется квалифицированный специалист отдела обслуживания.
- e. В случае падения устройства или повреждения его корпуса.
- f. В случае изменения функций данного устройства и необходимости его ремонта специалистом центра обслуживания.

# *УВЕДОМЛЕНИЕ*

# **Не используйте данное изделие в местах с повышенной температурой или влажностью.**

Условия эксплуатации данного изделия:

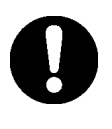

Темп.: от 50 °F до 95 °F (от 10 °C до 35 °C) Влажность: от 30% до 80% (без конденсации)

7

Нами были указаны основные меры предосторожности в руководстве пользователя и на самом устройстве. Однако при работе устройства могут возникнуть непредвиденные обстоятельства. При эксплуатации данного изделия пользователи должны соблюдать осторожность и следовать инструкциям.

#### $\bigwedge$ **ОСТОРОЖНО**

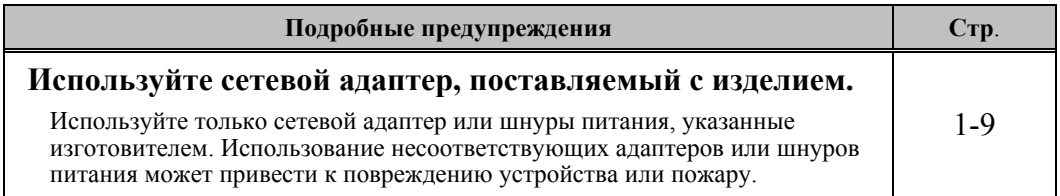

# **ВНИМАНИЕ**

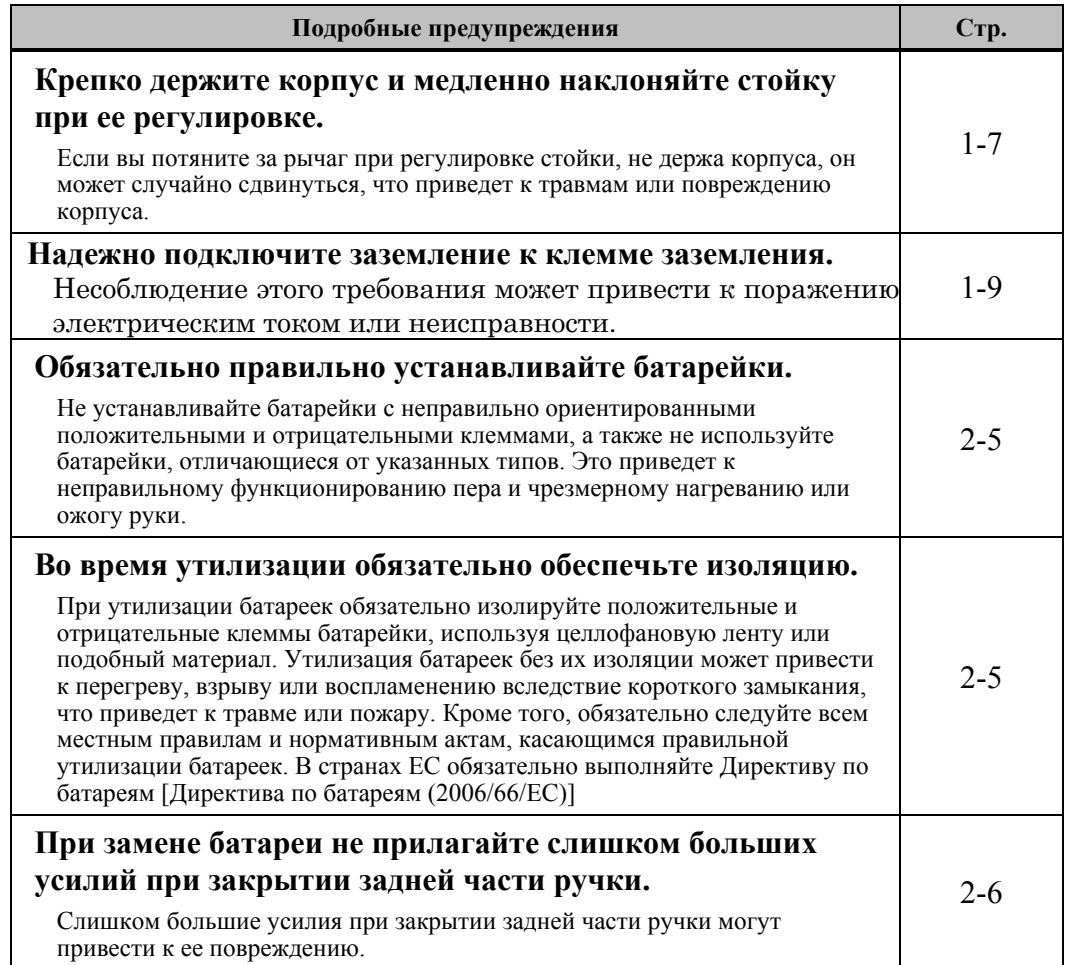

# Содержание

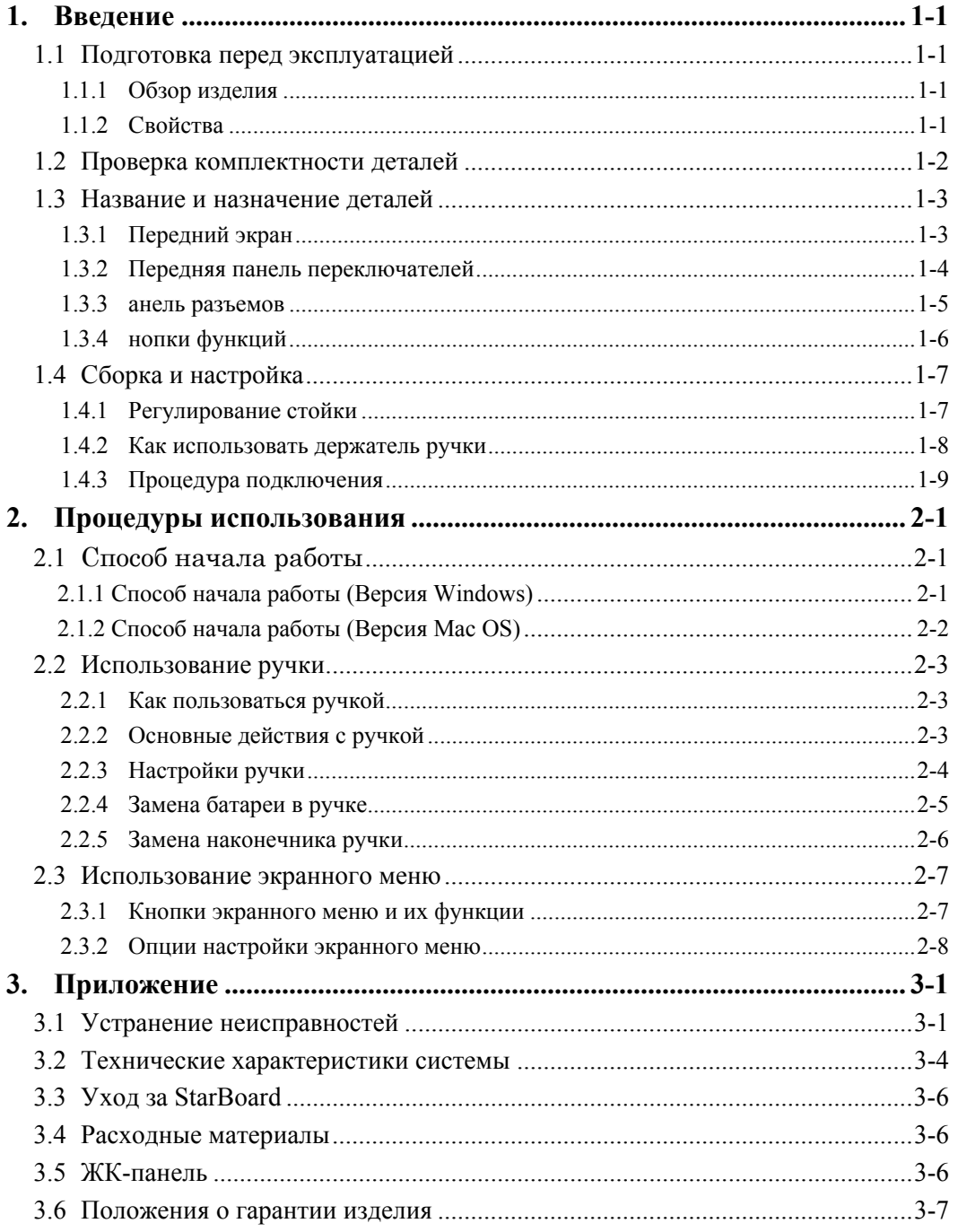

# **1. Введение**

# **1.1 Подготовка перед эксплуатацией**

В данном разделе рассматриваются действия, выполняемые перед эксплуатацией StarBoard. Если вы используете StarBoard в первый раз, внимательно прочитайте этот раздел.

# **1.1.1 Обзор изделия**

StarBoard T-19WX - это удобная, простая в использовании электронная панель планшетного типа, которая позволяет вам управлять компьютером при помощи ручки и писать текст и рисовать изображения на экране компьютера в режиме реального времени, а также одновременно вводить их в компьютер. Эти функции будут доступны при установке прилагаемого программного обеспечения на компьютере, подключенном к StarBoard.

# **1.1.2 Свойства**

c Написание текста непосредственно на экране компьютера

Используйте ручку, как обычную мышь для управления компьютером с экрана, представленного на ЖК-дисплее. StarBoard Software позволяет выводить на экран компьютера текст и изображения и вводить их в компьютер в режиме реального времени в виде цифровых данных. Эти данные могут быть сохранены, распечатаны или использованы другим способом.

c Совместимость с презентациями в PowerPoint

Текст и изображения могут записываться в материалы презентации, подготовленной в Microsoft PowerPoint. Это позволяет улучшить выразительность презентации. Презентации также могут быть связаны с удаленными совещаниями.

c Написание на видеоизображениях (для Windows)

Напишите текст, нарисуйте изображения на кадрах снятого видео. Это позволяет легко использовать видеоматериалы на занятиях и презентациях.

c Восемь кнопок функций

Стандартные функции, наиболее часто используемые в StarBoard Software, присвоены восьми кнопкам функций, расположенным в верхней левой части StarBoard. При использовании программного обеспечения эти кнопки действуют как ярлыки.

# **1.2 Проверка комплектности деталей**

После распаковки убедитесь в наличии всех указанных ниже деталей.

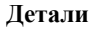

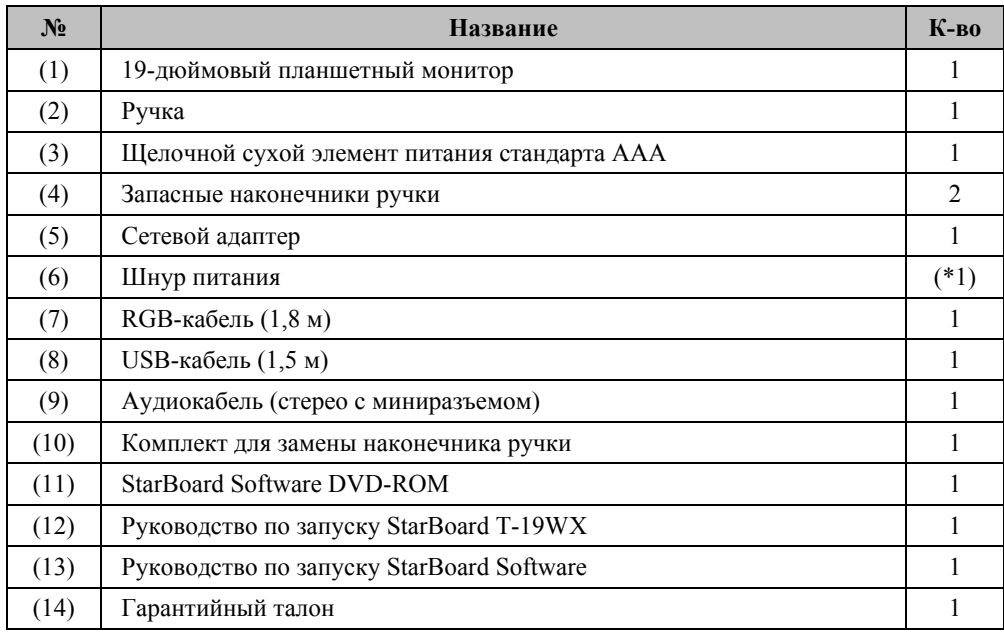

(\*1) Размер сетевого кабеля зависит от региона.

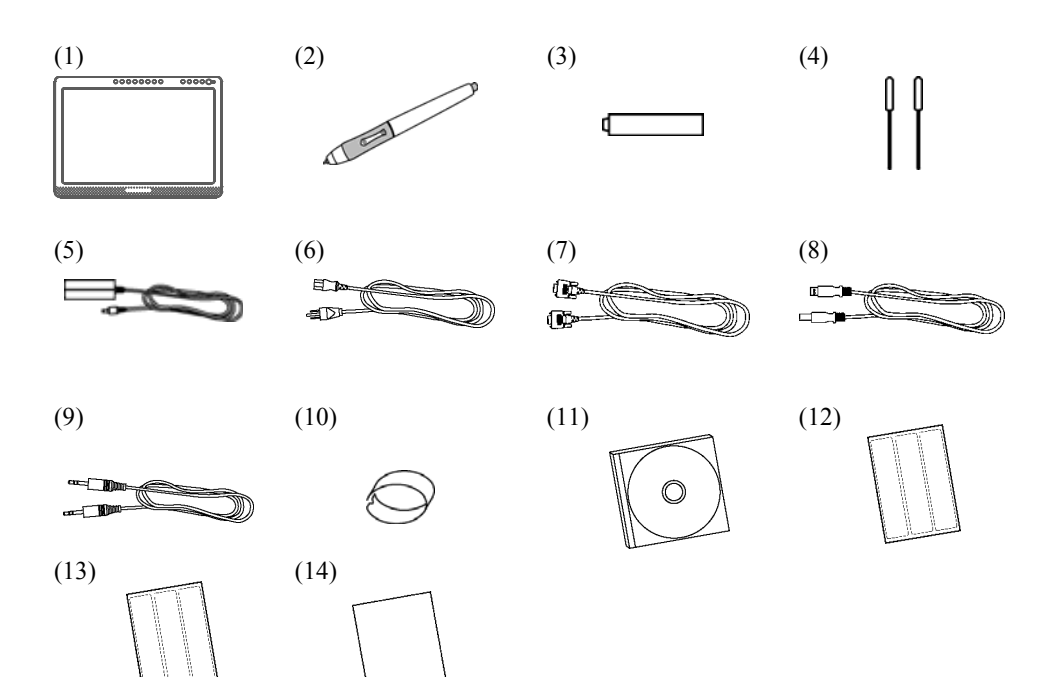

# **1.3 Название и назначение деталей**

**1.3.1 Передний экран**

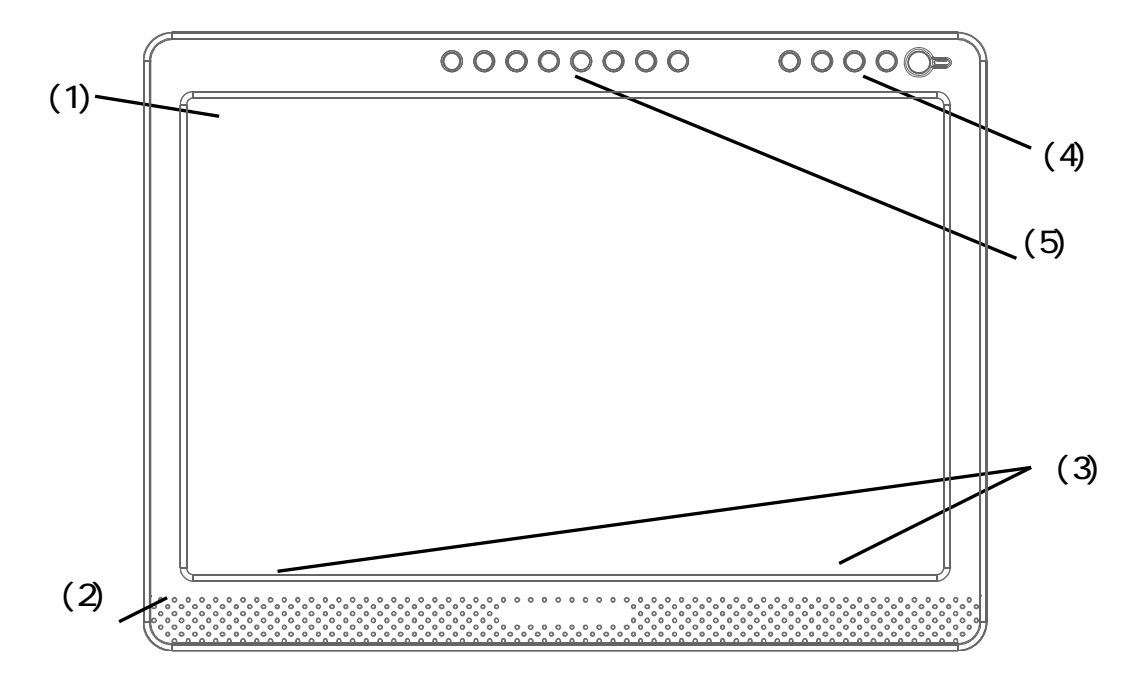

- (1) ЖК-экран и рабочая область планшета Получает текстовую и графическую информацию, вводимую ручкой, и передает данные на компьютер.
- (2) Стойка (Нижняя и задняя часть корпуса) Стойка служит для фиксации StarBoard на месте. Угол ЖК-дисплея может регулироваться в пределах от  $14^{\circ}$  до 66°.

(Для дополнительной информации по углу поверхности ЖК-дисплея смотрите стр. 1-8 данного Руководства пользователя.)

(3) Динамики

Прилагаемый аудиокабель может использоваться для подключения к компьютеру для обеспечения выхода через колонки.

- (4) Передняя панель переключателей Эти переключатели используются для включения/выключения питания, ввода настроек экранного меню и регулирования громкости.
- (5) Кнопки функций

тим кнопкам присваиваются восемь стандартных функций, используемых программным обеспечением StarBoard. Для подробной информации о первоначальных настройках кнопок функций см. раздел "1.3.4 Кнопки функций" на стр. 1-6 данного руководства пользователя).

#### **1.3.2 Передняя панель переключателей**

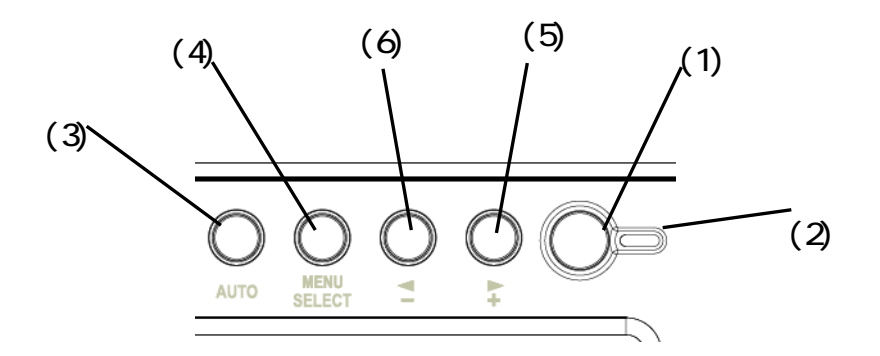

(1) Кнопка питания

Эта кнопка служит для включения/выключения ЖК-дисплея StarBoard.

(2) Индикатор питания

Этот индикатор светится зеленым светом при нормальной подаче питания на StarBoard и обнаружении сигнала изображения. Он светится красным светом при отсутствии выходного сигнала изображения компьютера или при включении режима экономии электроэнергии.

(3) Кнопка AUTO

Эта кнопка используется для автоматической настройки экрана дисплея.

(4) Кнопка MENU/SELECT

Эта кнопка используется для вывода на дисплей экранного меню. После выбора в меню нажмите эту кнопку для принятия выбора.

(5) Кнопка  $\blacktriangleright$ 

Используется для выключения/включения звука. Она также используется для выбора опций экранного меню и изменения настроек.

(6) Кнопка

После нажатия кнопки (–) можно отрегулировать яркость кнопками  $(+)$  и  $(-)$ .

Эта кнопка также используется для выбора опций экранного меню и изменения значений настроек.

 Для дополнительной информации по использованию экранного меню обратитесь к разделу "2.3 Использование экранного меню" на стр. 2-6 данного руководства.

### **1.3.3 анель разъемов**

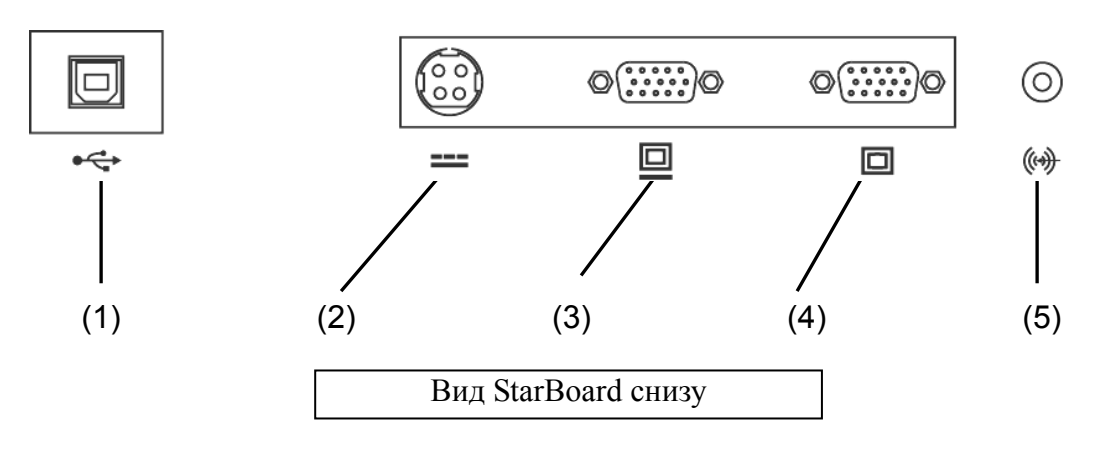

- (1) USB-порт Сюда подключается USB-кабель.
- (2) Разъем питания Сюда подключается сетевой адаптер.
- (3) Порт выхода VGA

Этот порт используется для подключения внешних устройств, таких как проектор, через RGB-кабель для вывода видеосигнала, показываемого на StarBoard.

(4) Порт входа VGA

Этот порт используется для подключения компьютера через RGB-кабель для показа изображений с компьютера.

#### (5) Порт аудиовхода

Этот порт используется для воспроизведения звукового выхода компьютера на динамиках StarBoard. К этому порту подключается прилагаемый аудиокабель.

#### **1.3.4 нопки функций**

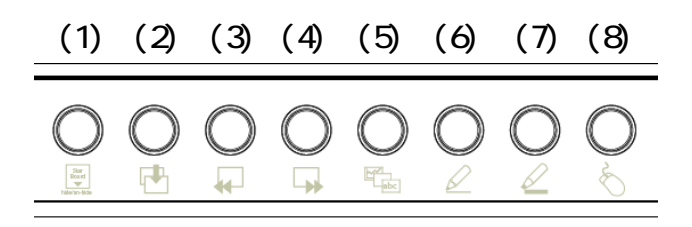

- (1) Скрытие/показ панели инструментов Скрывает/показывает панель инструментов StarBoard Software.
- (2) Новая пустая страница Добавляет новую пустую страницу.
- (3) Предыдущая страница Показывает страницу, предшествующую текущей показываемой странице.
- (4) Следующая страница Показывает страницу, идущую за текущей показываемой страницей.
- (5) Список тем Скрыть/показать список тем.
- (6) Ручка со сплошным написанием Переключает на сплошное написание ручкой
- (7) Флуоресцентный маркер Переключает ручку на флуоресцентный маркер.
- (8) Экран компьютера Запускает режим управления компьютером, когда работа на экране компьютера выполняется при помощи ручки, а не при помощи мыши.
- Вы можете настраивать клавиши быстрого вызова с помощью программного обеспечения для Windows. Вы не можете настраивать клавиши быстрого вызова с помощью программного обеспечения для Mac OS. Для дополнительной информации об использовании кнопок функций обратитесь к справке по настройке кнопок функций StarBoardSoftware.

# **1.4 Сборка и настройка**

При установке StarBoard помните о следующем:

Выбирайте устойчивое ровное место установки.

Избегайте устанавливать в запыленных местах, в местах с очень высокой или низкой температурой и повышенной влажностью. Также избегайте установки в местах воздействия прямых солнечных лучей.

# **1.4.1 Регулирование стойки**

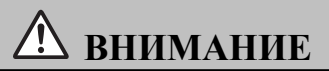

# **Крепко держите корпус и медленно наклоняйте стойку при ее регулировке.**

Если вы потяните за рычаг при регулировке стойки,, не держа корпуса, он может случайно сдвинуться, что приведет к травмам или повреждению корпуса.

Для регулировки стойки выполните процедуру, указанную ниже.

- $\cdots$ Стойка Рычаг
- (1) Потяните вверх рычаг стойки.

(2) Наклоните стойку под желаемым углом и отпустите рычаг.

Используйте экран под углом, при котором он хорошо виден, принимая во внимание внешнее освещение и светильники на потолке, которые могут отражаться на экране.

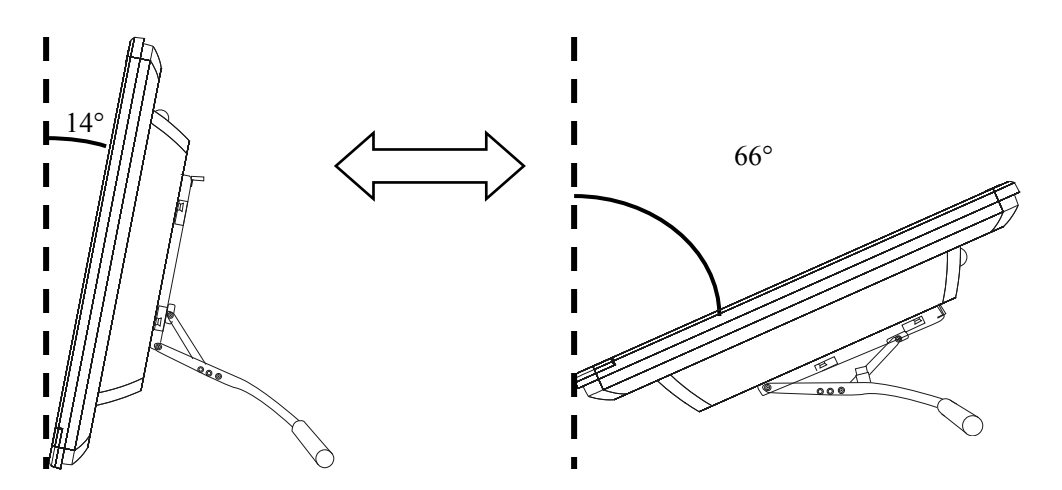

(3) Убедитесь в надежном положении рычага и стойки.

#### **1.4.2 Как использовать держатель ручки**

T-19WX поставляется с держателем ручки, установленным на задней панели. Если ручка не используется, храните ее в держателе.

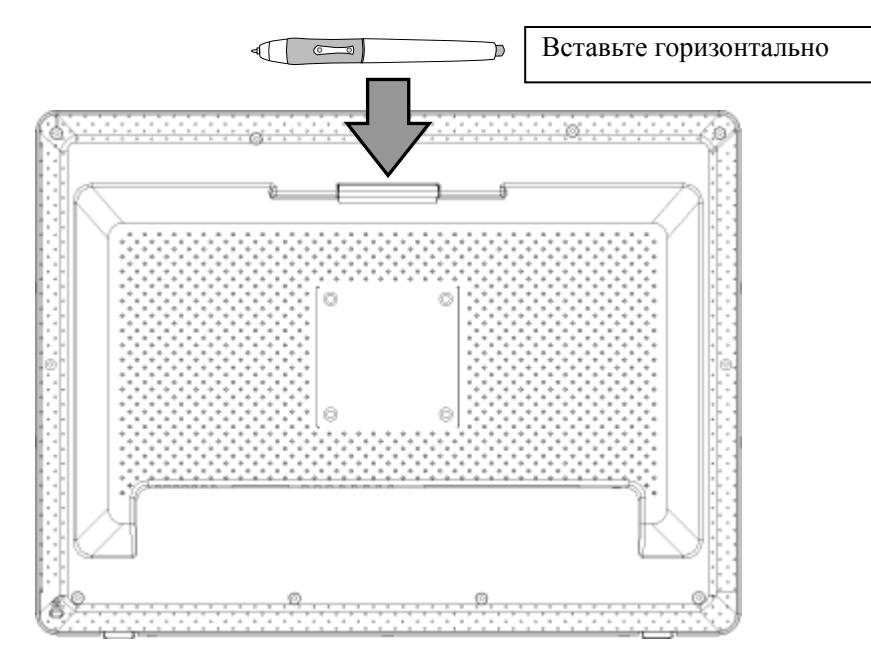

#### **1.4.3 Процедура подключения**

#### Перед началом подсоединения

Перед началом подсоединения оборудования установите на Ваш ПК приложение StarBoard Software. Оборудование может работать неправильно, если оно было подсоединено без установленного приложения.

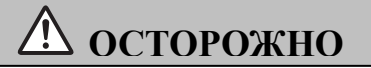

### **Используйте сетевой адаптер, поставляемый с изделием.**

Используйте только сетевой адаптер или шнуры питания, указанные из готовителем. Использование несоответствующих адаптеров или шнуров питания может привести к повреждению устройства или пожару.

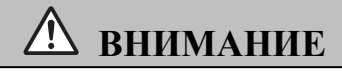

# **Надежно подключите заземление к клемме заземления.**

Несоблюдение этого требования может привести к поражению электрическим током или неисправности.

Для подключения компьютера к StarBoard выполните следующую процедуру.

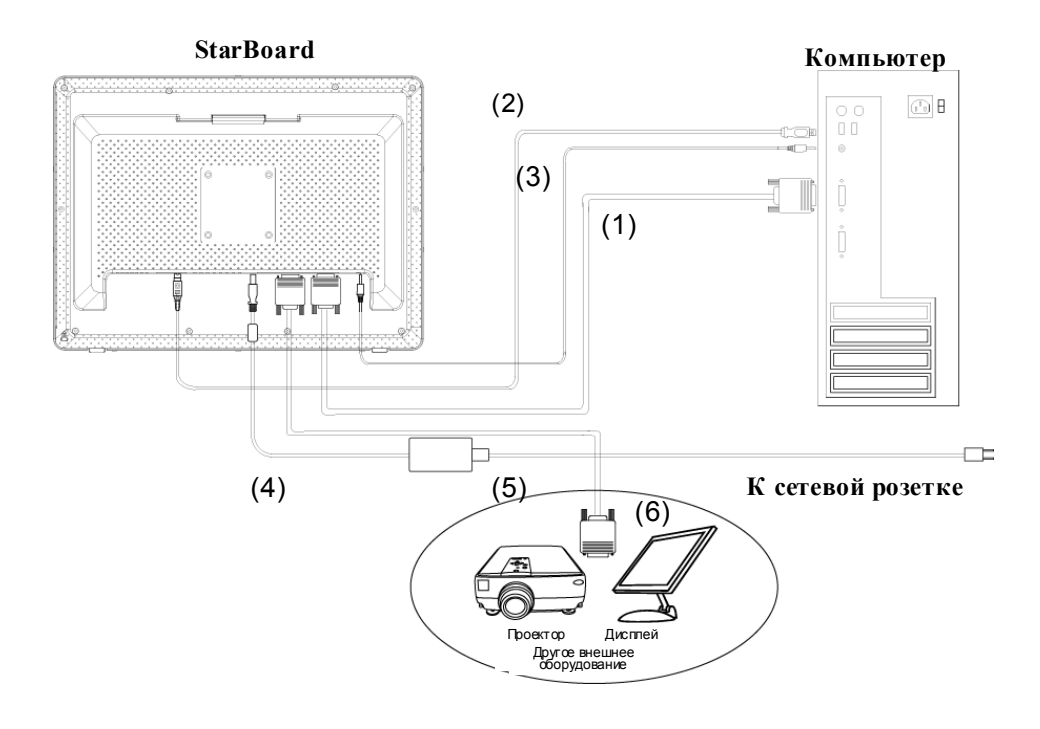

- (1) Подключите RGB-кабель к порту входа VGA на боковой стороне StarBoard и заверните винты для его фиксации. Подключите другой конец кабеля к порту VGA компьютера и заверните винты для его фиксации.
- (2) Подключите USB-кабель к USB-порту на боковой стороне StarBoard. Подключите другой конец кабеля к USB-порту компьютера.
- (3) Подключите аудиокабель к порту аудиовхода на боковой стороне StarBoard. Другой конец кабеля подключите к порту аудиовыхода компьютера. (Выполните это подключение только в случае использования встроенных динамиков StarBoard).
- (4) Подключите разъем сетевого адаптера к разъему питания StarBoard.
- (5) Подключите шнур питания к сетевому адаптеру и затем вставьте вилку шнура в розетку.
- (6) При выводе изображения StarBoard на внешнее оборудование подключите RGB-кабель к порту выхода VGA. Подключите другой конец кабеля к порту входа внешнего видеооборудования.

#### **Как устанавливать StarBoard Software**

Для установки программного обеспечения StarBoard см. "Установка StarBoard Software" в руководстве пользователя StarBoard Software.

# **2. Процедуры использования**

В данном разделе описываются основные процедуры использования StarBoard. Для информации по использованию дополнительных функций StarBoard см. руководство пользователя StarBoard Software или интерактивную справку StarBoard Software.

# **2.1 Включение StarBoard**

### **2.1.1Способ начала работы (Версия Windows)**

В этом разделе описывается процедура включения StarBoard.

(1) Включите питание StarBoard.

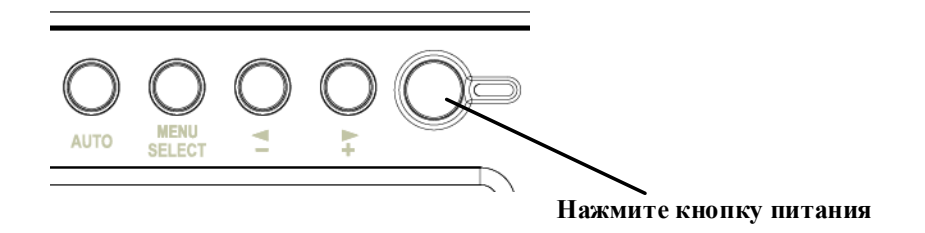

- (2) Включите компьютер и дождитесь запуска Windows.
- (3) StarBoard Software запустится автоматически. (Если флажок Запуск не был установлен во время создания ярлыка при установке программного обеспечения, StarBoard Software не будет запускаться при запуске Windows. В этом случае, запустите StarBoard Software вручную. Для дополнительной информации см. руководство пользователя StarBoard Software. User's Guide или интерактивную справку StarBoard Software.)

#### **Ручной запуск**

Выберите или **Пуск** → **Все программы** → **StarBoard Software**, или дважды щелкните на значке StarBoard Software на рабочем столе. (Значок StarBoard Software не будет создаваться на рабочем столе, если во время создания ярлыка при установке программного обеспечения флажок Рабочий стол не был установлен.)

# **2.1.2 Способ начала работы (Версия Mac OS)**

В этом разделе описывается способ включения StarBoard для пользователей Mac.

(1) Включите питание StarBoard.

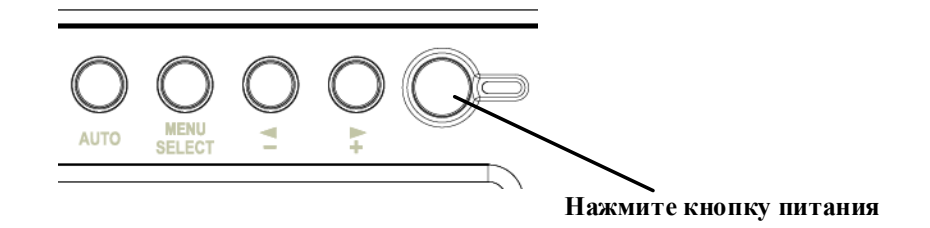

- (2) Включите питание Mac, чтобы запустить Mac OS.
- (3) Выберите "Переход"  $\rightarrow$  "Программы"  $\rightarrow$  "StarBoard Software" для запуска StarBoard Software.
- (4) Выберите "МЕНЮ" на панели инструментов Программного обеспечения StarBoard  $\rightarrow$  "Настройка"  $\rightarrow$  "StarBoard"  $\rightarrow$  "Проверьте подключение" а затем проверьте соединение.

Если появляется сообщение "Система StarBoard не подключена", Программное обеспечение StarBoard не обнаружило StarBoard. Проверьте, правильно ли соединены StarBoard и ПК.

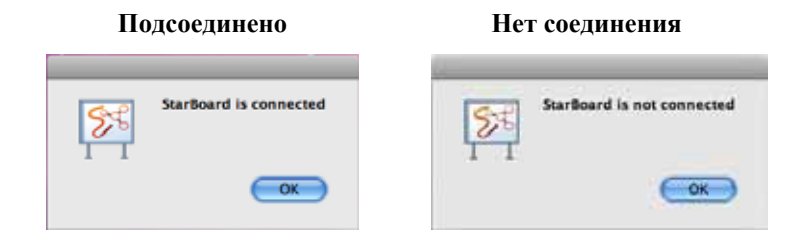

Если они соединены правильно, появляется сообщение "StarBoard is connected". Если индикация не изменяется даже после проверки соединения, возможно наличие проблемы. Подробности см. в разделе "3. Приложение Поиск и устранение неисправностей" на стр. 3-1 данного руководства пользователя.

# **2.2 Использование ручки**

В этом разделе описывается использование ручки StarBoard.

#### **2.2.1 Как пользоваться ручкой**

Ручка имеет выключатель питания. Для продления срока службы батареи выключайте питание, если ручка не используется. Для рисования символов и фигур с использованием ручки, установите выключатель питания в положение ВКЛ.

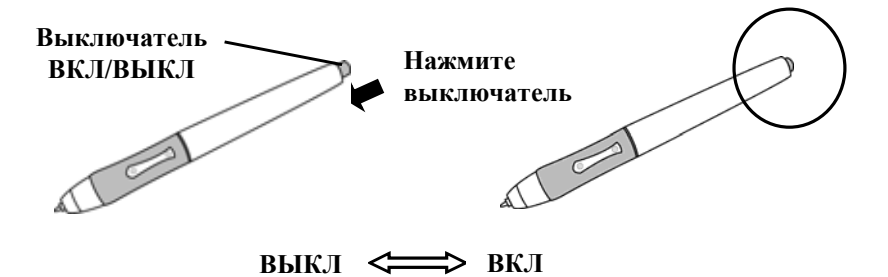

#### **2.2.2 Основные действия с ручкой**

В соответствии с установками по умолчанию электронного пера кнопка электронного пера настроена на левую клавишу мыши для Windows и на щелчок основной кнопкой для Mac. Вы можете использовать кнопку наконечника пера для выполнения следующих операций мыши во время работы Windows или Mac.

Следующее описание xxxx/xxxx приведено для функций и операций в среде Windows или в среде Mac.

- Щелчок / Ocновная кнопка мыши щелчок С достаточным усилием прижмите кончик ручки к дисплею и затем быстро отпустите его.
- Двойной щелчок / Ocновная кнопка мыши Двойнойщелчок С достаточным усилием прижмите кончик ручки к дисплею и затем быстро отпустите его последовательно два раза подряд.
- Перетаскивание / Перетаскивание С достаточным усилием прижмите кончик ручки к дисплею и переместите ее, продолжая прижимать ее (не теряя контакта с дисплеем).

Допустимый диапазон угла отклонения ручки от перпендикулярного положения к дисплею составляет 30° в любом направлении. Заметьте, что если ручка наклонена под углом более 30°, ее координаты могут быть введены неправильно.

### 2.2.3 Настройки ручки

Ручка имеет одну кнопку на кончике ручки и две кнопки на боковой поверхности. Действия кнопок мыши могут быть присвоены всем трем кнопкам. Настройки кнопок по умолчанию приведены в нижеследующей таблице.

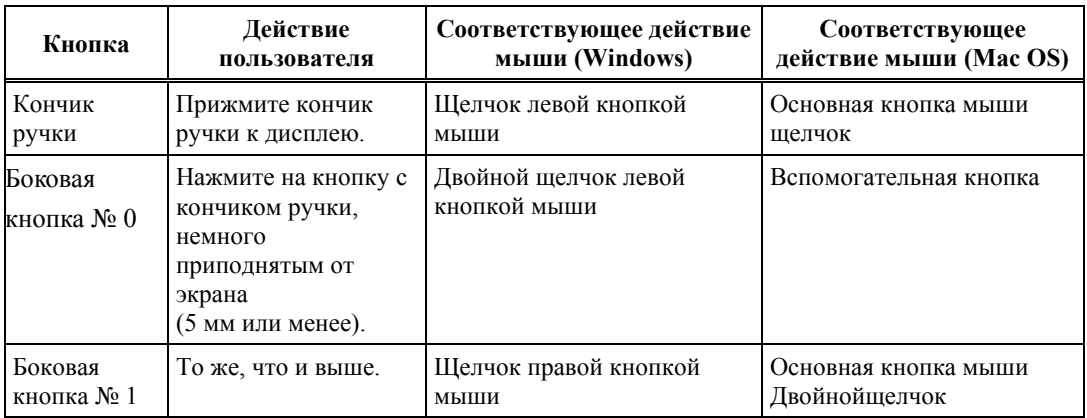

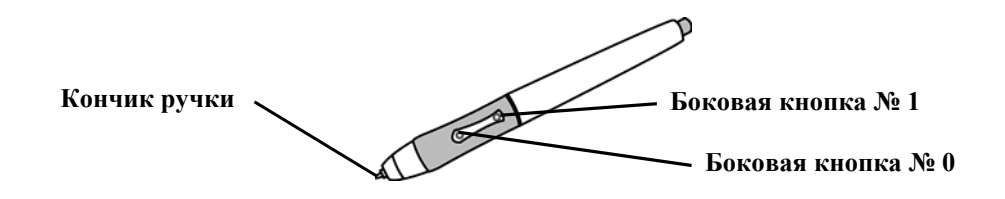

Эту функцию можно изменять только для Windows. Для дополнительной информации по изменению настроек кнопок см. интерактивную справку StarBoard Software.

#### **2.2.4 Замена батареи в ручке**

В ручке установлен один щелочной сухой элемент питания стандарта AAA. Если ручка начинает работать хаотично (например, если прекратился ввод от действий ручки), замените батарею, как сказано ниже. При нормальном использовании батареи хватает приблизительно на 1800 часов работы. При снижении заряда батареи центральная часть боковой кнопки начнет светиться красным цветом.

При свечении центральной части боковой кнопки красным цветом замените батарею как сказано ниже.

# **ВНИМАНИЕ**

### **Обязательно правильно устанавливайте батарейки.**

Не устанавливайте батарейки с неправильно ориентированными положительными и

отрицательными клеммами, а также не используйте батарейки, отличающиеся от

указанных типов. Это приведет к неправильному функционированию пера и

чрезмерному нагреванию или ожогу руки.

### **Во время утилизации обязательно обеспечьте изоляцию.**

При утилизации батареек обязательно изолируйте положительные и отрицательные клеммы батарейки, используя целлофановую ленту или подобный материал. Утилизация батареек без их изоляции может привести к перегреву, взрыву или воспламенению вследствие короткого замыкания, что приведет к травме или пожару. Кроме того, обязательно следуйте всем местным правилам и нормативным актам, касающимся правильной утилизации батареек. В странах ЕС обязательно выполняйте Директиву по батареям [Директива по батареям (2006/66/EC)]

(1) Отверните футляр ручки, чтобы разделить ее на две половины.

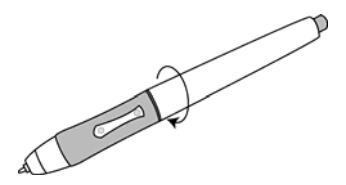

(2) Извлеките щелочной сухой элемент стандарта AAA, установленный в ручке, и вставьте новый элемент так, чтобы положительный контакт был направлен к кончику ручки.

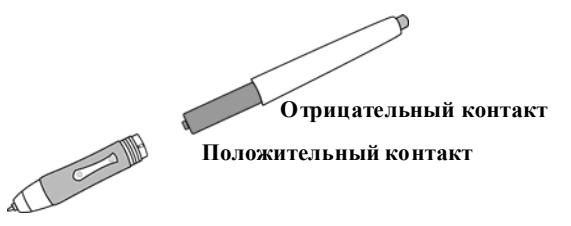

(3) Снова соедините вместе части ручки.

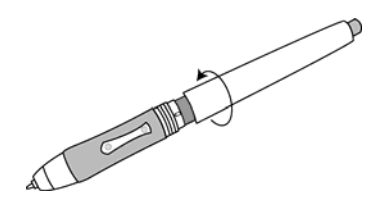

# **ВНИМАНИЕ**

# **При замене батареи не прилагайте слишком больших усилий при закрытии задней части ручки.**

Слишком большие усилия при закрытии задней части ручки могут привести к ее повреждению.

#### **2.2.5 Замена наконечника ручки**

Если наконечник ручки износился и стал слишком коротким, замените его, как описано ниже.

(1) Используя специальный комплект для снятия, снимите наконечник с ручки.

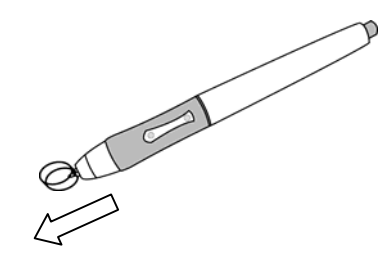

(2) Вставьте в ручку новый наконечник.

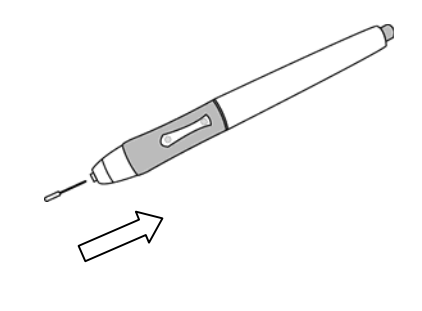

# **2.3 Использование экранного меню**

Экранное меню используется для настройки ЖК-дисплея StarBoard. Экранное меню позволяет вам регулировать настройки дисплея на экране.

# **2.3.1 Кнопки экранного меню и их функции**

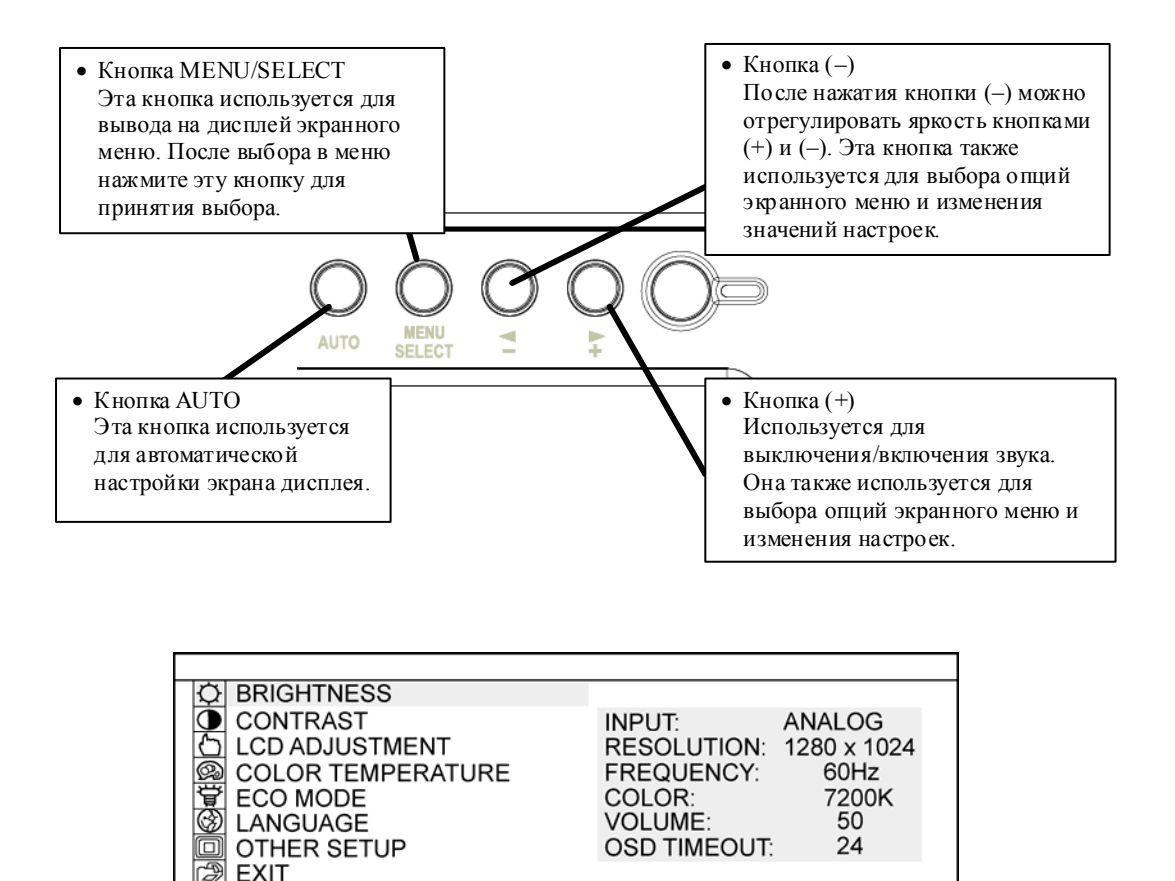

Экранное меню

- Процедура настройки
	- (1) Нажмите кнопку MENU/SELECTдля вывода на дисплей экранного меню.
	- (2) Используйте кнопку (+) и кнопку (–) для выбора позиции меню.
	- (3) Нажмите кнопку MENU/SELECT для подтверждения выбора.
	- (4) Используйте кнопку (+) и кнопку (–) для регулировки значения и кнопку MENU/SELECT для выбора этого значения.
	- (5) Для закрытия экранного меню не нажимайте на кнопки в течение установленного промежутка времени (регулируется) или выберите EXIT (ВЫХОД) на экране меню. (При закрытии экранного меню в результате истечения установленного времени, выполненные настройки будут применены после закрытия экранного меню).

### **2.3.2 Опции настройки экранного меню**

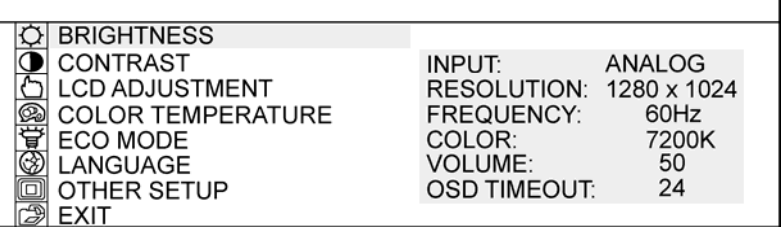

#### (1) BRIGHTNESS

Используется для регулирования яркости экрана. (0-100)

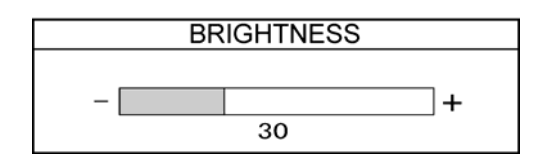

#### (2) CONTRAST

Используется для регулирования контрастности цвета. Чем больше значение, тем ярче будет изображение. (0-100)

#### (3) LCD ADJUSTMENT

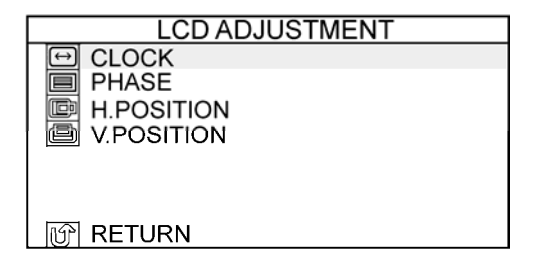

- CLOCK: Используется для регулирования размера экрана. (0-100)
- PHASE: Используется для регулирования времени выборки (фазы) для преобразования входного аналогового сигнала в цифровой входной сигнал. (0-63)
- H.POSITION: Используется для изменения горизонтального положения экрана. (0-100)
- V.POSITION: Используется для изменения вертикального положения экрана.  $(0-100)$
- RETURN: Используется для возврата на предыдущую страницу.

(4) COLOUR TEMPRATURE

Используется для изменения температуры цвета экрана. (9300K, 6500K, USER, SRGB)

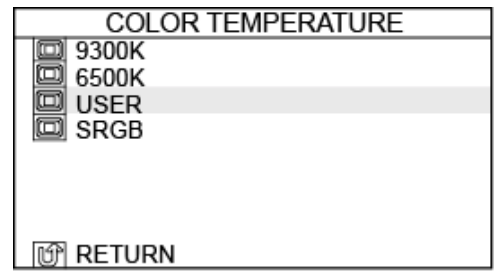

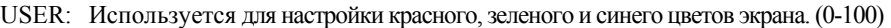

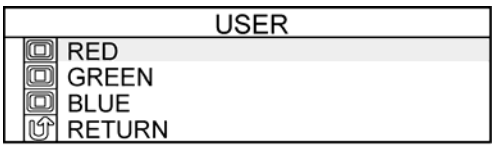

RETURN: Используется для возврата на предыдущую страницу.

#### (5) ECO MODE

Используется для включения экономичного режима и ограничивает настройку яркости от 0 до 20 для снижения потребления энергии.

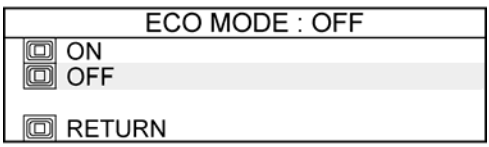

RETURN: Используется для возврата на предыдущую страницу.

(6) LANGUAGE

Используется для выбора языка дисплея. Имеются следующие языки: японский, английский, французский, немецкий, испанский, итальянский и китайский.

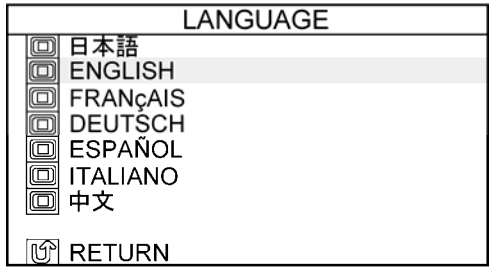

RETURN: Используется для возврата на предыдущую страницу.

(7) OTHER SETUP

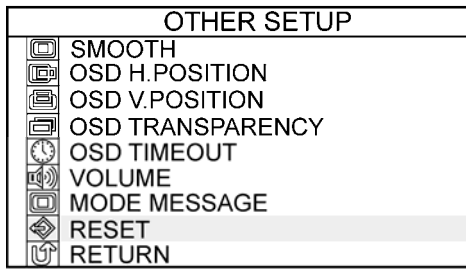

SMOOTH: Используется для регулирования сглаживания изображения. (0-3)

Использование при разрешении  $1440 \times 900$  (WXGA+) невозможно.

OSD H.POSITION: Используется для регулирования горизонтального положения окна экранного меню. (0-100)

OSD V.POSITION: Используется для регулирования вертикального положения окна экранного меню. (0-100)

OSD TRANSPARENCY: Используется для включения/выключения прозрачности фона экранного меню.

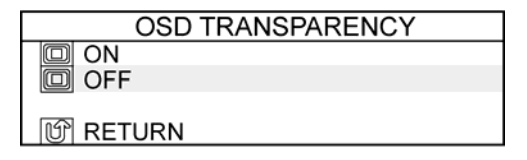

OSD TIMEOUT: Используется для установки промежутка времени до автоматического закрытия экранного меню. (0-60)

VOLUME: Используется для регулирования громкости динамиков. (0-100)

MODE MESSAGE: Используется для включения/выключения отображения разрешения экрана.

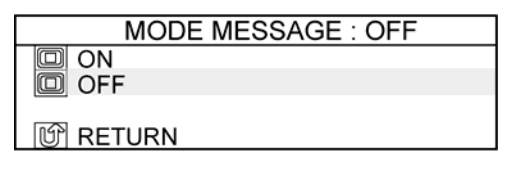

RESET: Используется для сброса настроек экранного меню на их значения по умолчанию.

RETURN: Используется для возврата на предыдущую страницу.

(8) EXIT (ВЫХОД)

Используется для выхода из экранного меню.

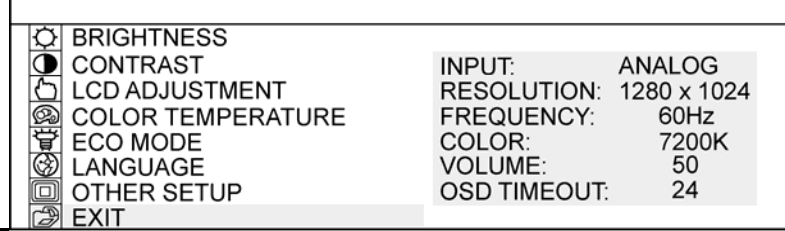

# **3. Приложение**

# **3.1 Устранение неисправностей**

В первую очередь проверьте настройки и способы обработки, а также проверьте надежность подключения кабелей. Эти факторы обычно являются причинами неисправностей, когда в реальности ничего не сломано.

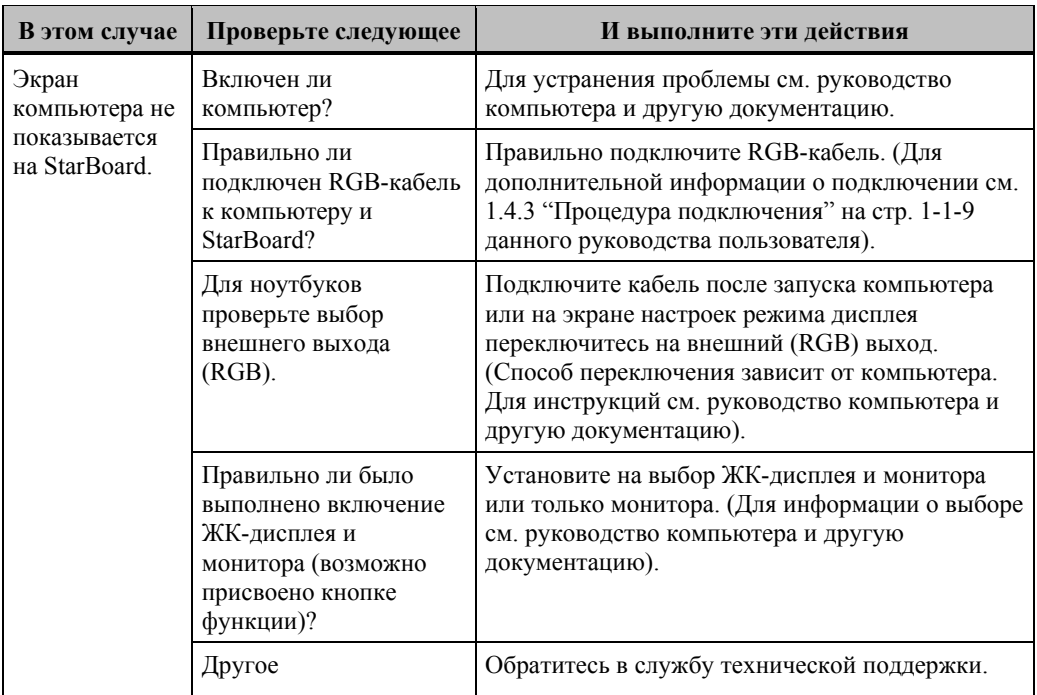

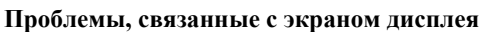

### **Проблемы, связанные с StarBoard Software**

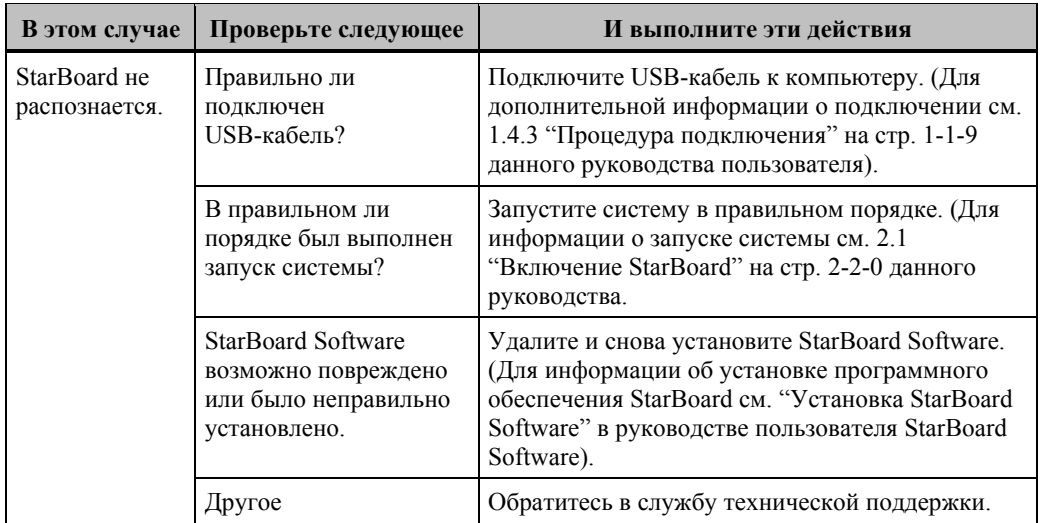

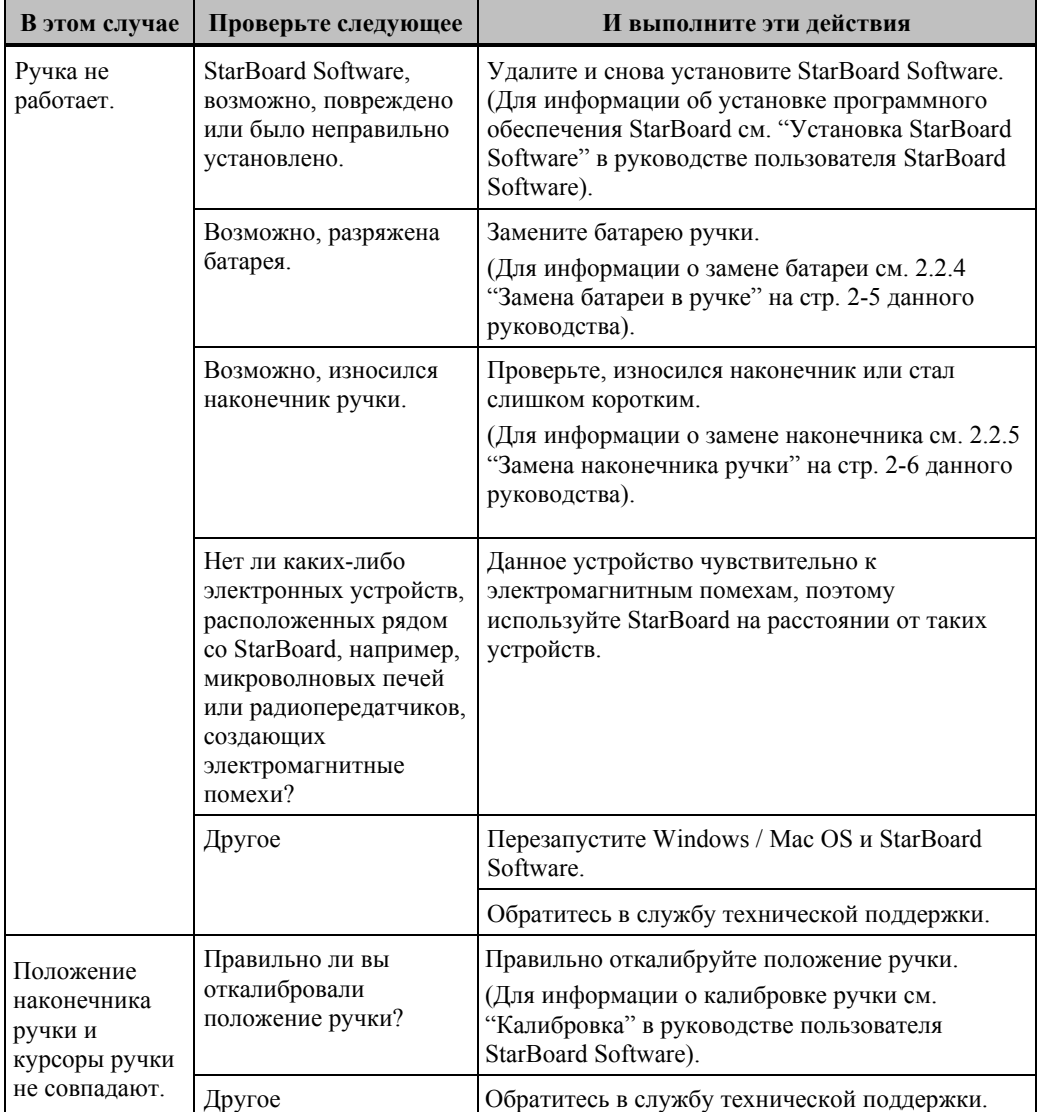

### **Проблемы, связанные с ручкой**

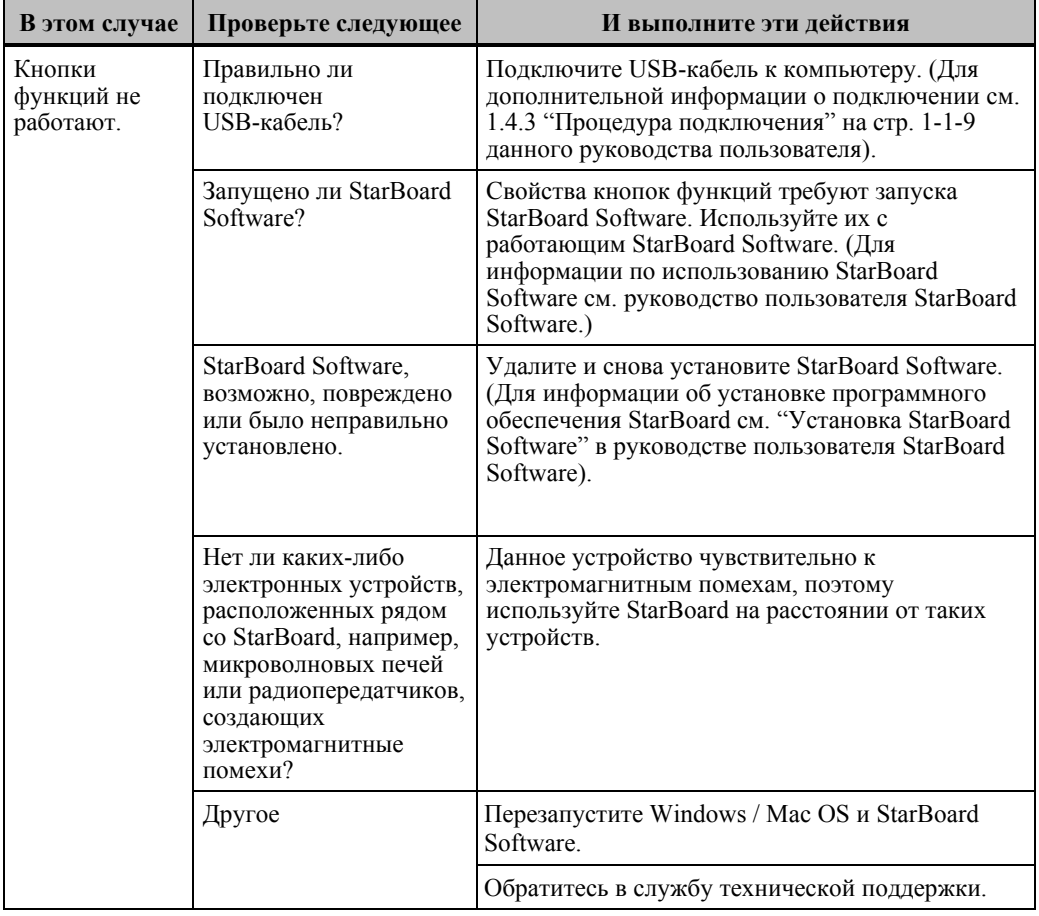

#### **Проблемы, связанные с кнопками функций**

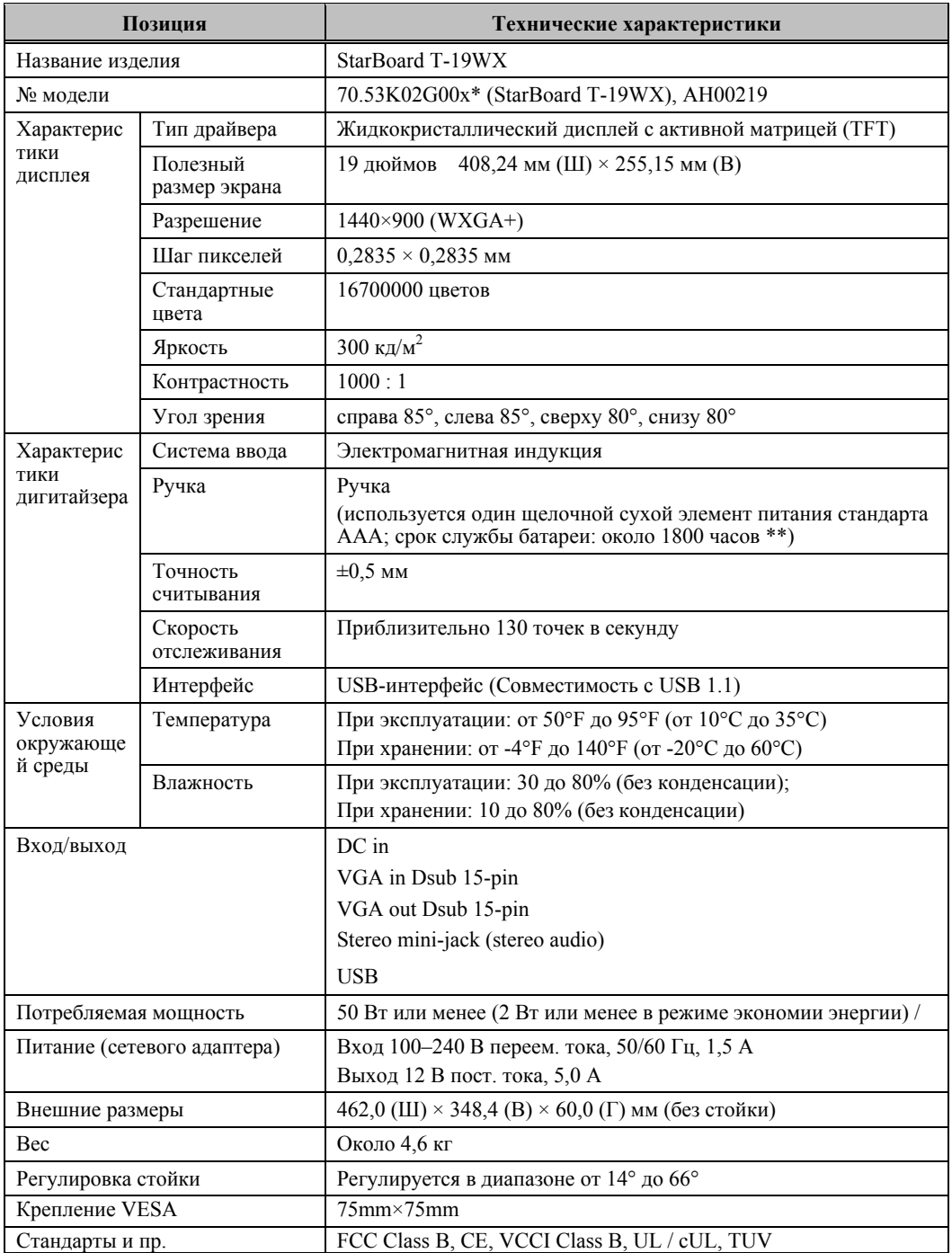

# **3.2 Технические характеристики системы**

\* Символ "x", используемый в данном руководстве, обозначает № модели изделия.

\*\* Срок службы батареи зависит от температуры и влажности окружающей среды при эксплуатации.

### **Совместимые режимы**

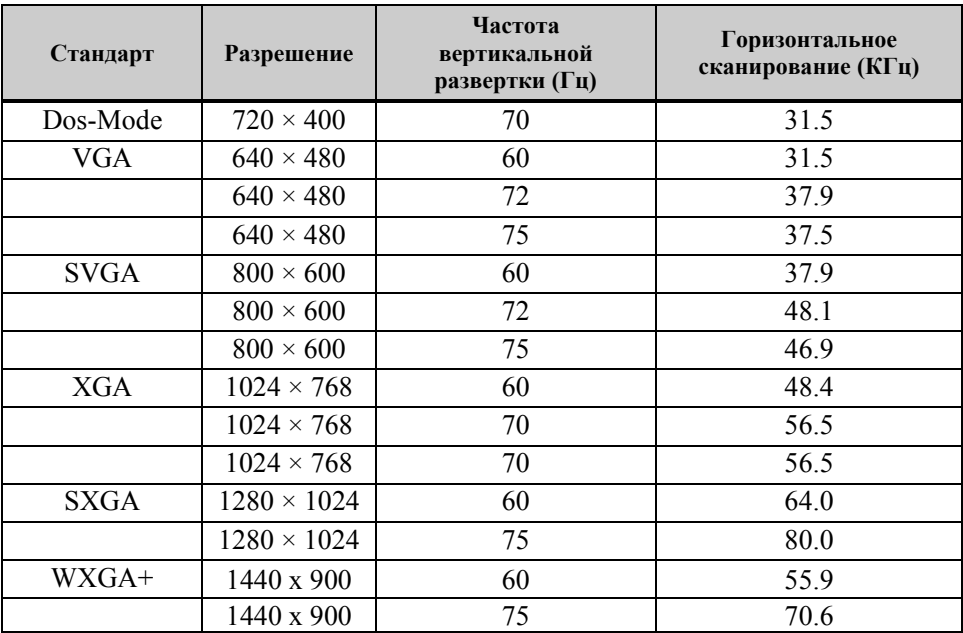

# **3.3 Уход за StarBoard**

Периодически чистите StarBoard, чтобы изделие работало длительное время.

- (1) Чистка и уход
	- Используйте сухую мягкую ткань для чистки поверхности дисплея StarBoard. Не используйте моющие средства.
	- Для чистки корпуса StarBoard используйте разбавленные мягкие моющие средства без абразивных материалов. Не используйте неразбавленные моющие средства. Лучше разбавьте их водой и смочите мягкую ткань в этом растворе. Как следует отожмите ткань перед использованием.
	- Старайтесь не поцарапать поверхность StarBoard ногтями или другими твердыми предметами. Царапины или удары могут привести к повреждению StarBoard.
	- Никогда не используйте бензин, разбавитель или другие растворители. Это приведет к повреждению корпуса и отслаиванию печатной поверхности.

# **3.4 Расходные материалы**

- (1) Наконечники для ручки
- (2) Щелочной сухой элемент питания стандарта AAA

Узнайте в месте приобретения или в службе технической поддержки о том, где можно купить расходные материалы.

# **3.5 ЖК-панель**

- (1) Заметьте, что несмотря на то, что ЖК-панель изготовлена с использованием исключительно высокоточных технологий, на панели могут присутствовать точки которые будут светиться всегда или совсем не будут светиться, однако это не является неисправностью.
- (2) Срок службы подсветки, используемой в ЖК-панели, составляет около 50000 часов. Подсветка, используемая в ЖК-панели, имеет ограниченный срок службы. Обратитесь в службу технической поддержки, если экран потемнел, мигает или перестал светиться.

# **3.6 Положения о гарантии изделия**

1. Во время бесплатного гарантийного обслуживания, в случае возникновения неполадок во время нормального использования, неисправность будет устранена бесплатно в соответствии с положениями гарантии. Следует отметить, что если регистрационная карточка клиента, прилагаемая к гарантийному талону, не будет возвращена в нашу компанию, информация о клиенте не будет зарегистрирована, что может привести к невозможности предоставления бесплатного ремонта. После приобретения данного изделия, пожалуйста, сразу же заполните регистрационную карточку клиента и отправьте ее нам.

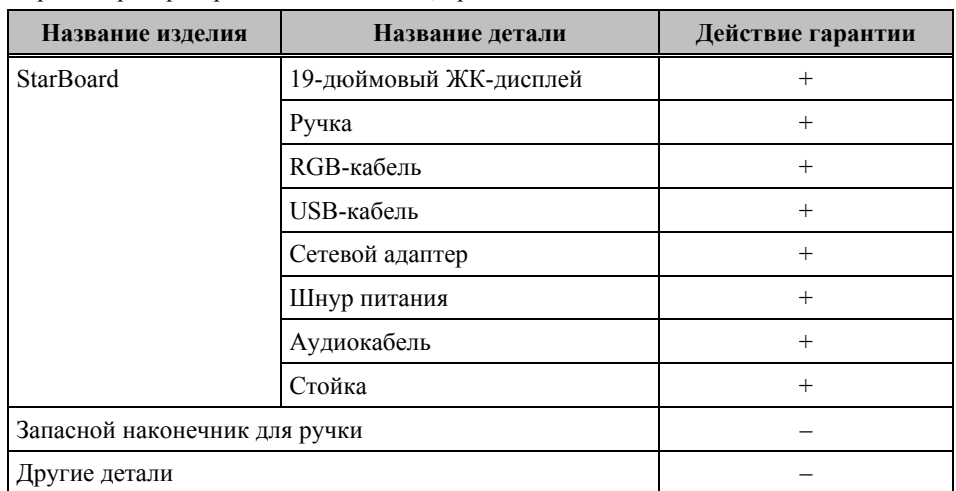

2. Гарантия распространяется на изделия, приведенные в таблице ниже:

Обозначение: + Покрывается гарантией (исключая износ и физическое повреждение) – Не покрывается гарантией

- 3. Для получения информации о периоде гарантийного обслуживания изделия обратитесь к гарантийному талону.
- 4. Даже в период действия гарантии выполняемый ремонт будет оплачиваться в следующих случаях:
	- (1) Если регистрационная карточка, прилагаемая к гарантийному талону, не была отправлена в нашу компанию.
	- (2) При отсутствии гарантии.
	- (3) Если требуемые графы регистрационной карточки, прилагаемой к гарантийному талону, не были заполнены или формулировка гарантии была изменена без нашего разрешения.
	- (4) Гарантия предоставляется только первоначальным покупателям. (Она не применяется к третьим лицам, которым клиент перепродал данное изделие).
	- (5) В случае неисправности или повреждения, возникших в результате неправильного обращения клиента с изделием (например, падение, удар изделия и т. п. во время транспортировки или перемещения).
	- (6) В случае возникновения неисправностей в результате неправильного обращения, противоречащего инструкциям и предупреждениям, указанным в данном руководстве пользователя.
	- (7) В случае возникновения неисправности или повреждения в результате ненормального напряжения, загрязнения или других природных катаклизмов (например, пожара, землетрясения, молнии).
- (8) В случае возникновения неисправности изделия в результате подключения к нему оборудования, отличного от указанного нашей компанией.
- (9) В случае отсутствия неисправности в изделии, и наличия дефекта в другом изделии, который был обнаружен или устранен.
- (10) В случае нормального износа, амортизации, разрушения и т. п. расходных материалов, даже в случае нормального использования.
- 5. В случае возникновения неисправностей изделия обратитесь к содержанию данного руководства пользователя. Если проблема не была устранена, обратитесь в службу технической поддержки. Служба технической поддержки определит, нуждается ли изделие в ремонте. Поэтому обращайтесь в эту службу. Если клиент отправляет изделие в нашу компанию без номера Разрешения на возврат изделия (RMA), изделие может не покрываться гарантией.
- 6. Как правило, клиент несет все затраты, связанные с отправкой всего изделия или его части в ремонт и т. п. Наша компания берет на себя ответственность за оплату доставки изделия клиенту.
- 7. Данная гарантия не покрывает расходов на оплату труда за сборку или разборку ремонтируемого оборудования.
- 8. Косвенные расходы, вызванные неисправностью данного изделия (например, потерю прибыли, которая могла быть получена в результате использования данного изделия), не покрываются данной гарантией.
- 9. Указанные выше положения гарантии заменяют собой все выраженные или подразумеваемые гарантии, которые включают юридическую ответственность в случае неисправности изделия.
- 10. Гарантия на данное изделие ограничивается страной, в которой пользователь приобрел данное изделие